# **Opis działania nowych funkcji w programie WINBUD Kosztorys Prof w wersji 2011.30**

### **1. Nowy katalog KNR BC-03 opracowany przez wydawnictwo Bistyp Consulting**

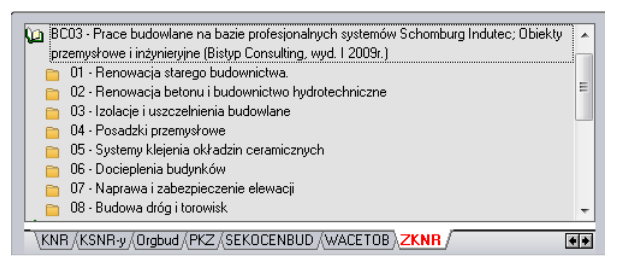

#### **2. Aktualizacja katalogu NC 02opracowanego przez wydawnictwo Henkel**

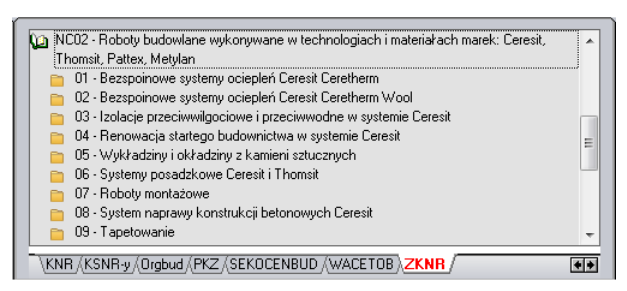

#### **3. Numer specyfikacji technicznej**

W najnowszej wersji programu, zostało dodane pole *Specyfikacja*.

Aby wpisać numer specyfikacji technicznej należy:

- Przejść na element lub pozycję dla której chcemy dodać numer specyfikacji technicznej.
- Wybrać dolną zakładkę *Opis.*
- W polu Specyfikacja wpisać numer specyfikacji technicznej.

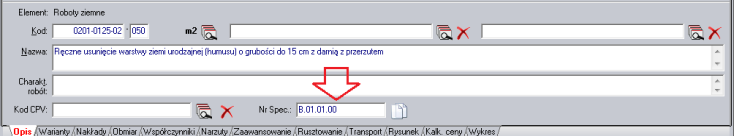

Wpisaną specyfikację dla danej pozycji można skopiować dla wszystkich pozycji w obrębie tego samego elementu, klikając ikonkę:

*Zastosuj tę specyfikacje dla pozostałych pozycji w tym elemencie.*

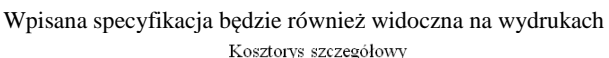

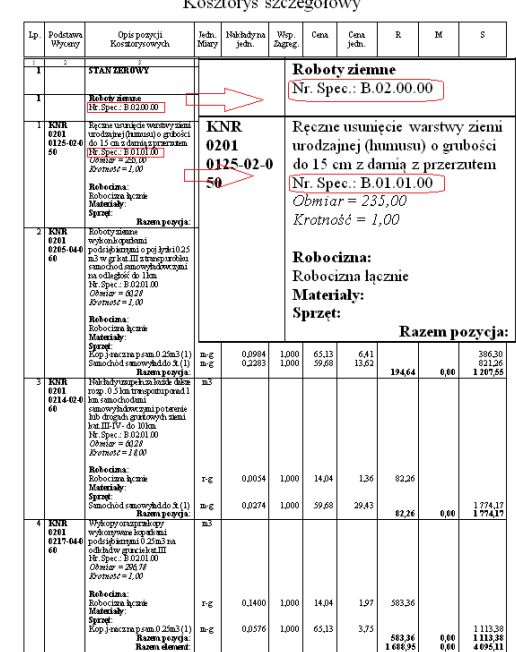

#### **4. Zestawy wydruków**

W najnowszej wersji programu, zostały dodane zestawy wydruków.

Aby wybrać dany zestaw wydruków należy:

- Na głównym pasku menu kliknąć na ikonkę drukarki lub
- drukarki PDF , które wywołują *Kreator wydruków.* • Na dole okna *Kreatora wydruków* wybrać odpowiedni zestaw:

.

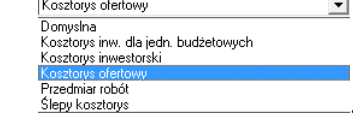

Kliknąć utwórz.

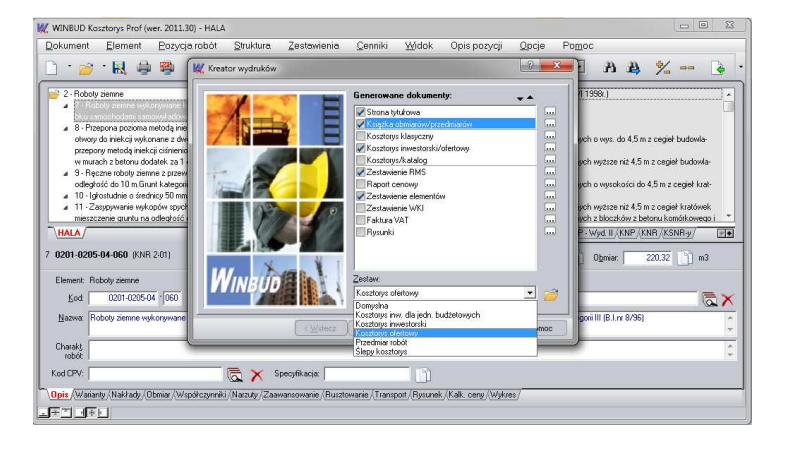

## **5. Kopiuj\Wklej nakład**

Na życzenie klientów dodaliśmy możliwość kopiowania\wklejania nakładów w kosztorysie

Aby skopiować nakład należy:

- Przejść na pozycję z której chcemy skopiować nakład.
- Wybrać dolną zakładkę *Nakłady.*
- Zaznaczyć na składnik który chcemy skopiować.
- Na pasku menu kliknąć na ikonkę *Kopiuj nakład*.
- Przejść na pozycję do której chcemy wkleić nakład.
- Wybrać dolną zakładkę *Nakłady.*
- Na pasku menu kliknąć na ikonkę *Wklej nakład.*

#### lub

- Przejść na pozycję z której chcemy skopiować nakład.
- Wybrać dolną zakładkę *Nakłady.*
- Kliknąć prawym przyciskiem myszy na składnik który chcemy skopiować.
- Wybrać z menu *Kopiuj nakład.*
- Przejść na pozycję do której chcemy wkleić nakład.
- Wybrać dolną zakładkę *Nakłady.*
- Kliknąć prawym przyciskiem myszy na dolnym panelu.
- Wybrać z menu *Wklej nakład.*

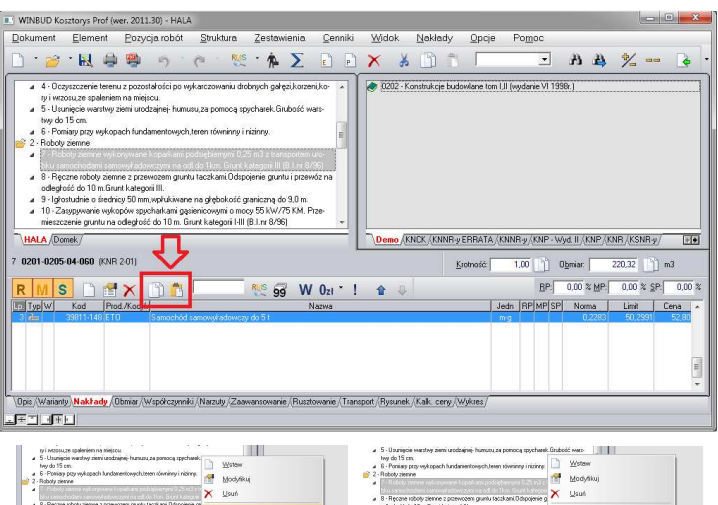

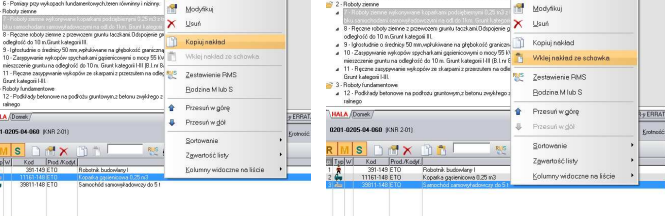

**2**

 $\frac{1}{2}$   $\frac{1}{2}$   $\frac{1}{2}$